トルコ航空(国内線)搭乗メモ

トルコ航空の国内線(イスタンブール-イズミール)に搭乗する機会があり、オンライン予約・購入・支払い、電 子チケットの発行、そして、オンラインチェックインから搭乗までのメモです。総じて快適なサービスでした。今後 の参考のためにメモを作成しました。(個人情報が含まれていますので常識の範囲で配布願います。)

1. 航空券の予約・購入

オンライン予約・購入に必要なもの:

1) クレジットカード(VISA または Master Card)

2) 携帯電話(予約確認が SMS で送信されます、なくても購入できます)

予約は、トルコ航空ウェブサイト:[http://www.thy.com/ja-JP/よ](http://www.thy.com/ja-JP/)り行います。 ウェブは Schedule > Availability > Price > Reservation > Payment の順で進みます。

<予約開始、スケジュール等の入力>

トルコ航空 web サイトへアクセスするとオンライン予約画面(上記リンク)が表示されます。出発地、到着地、登 場日、復路発地、クラス、人数を入れて"検索開始"をクリックするとフライトスケジュールの往復(上段往路、下 段復路)が表示される。(画面なし)

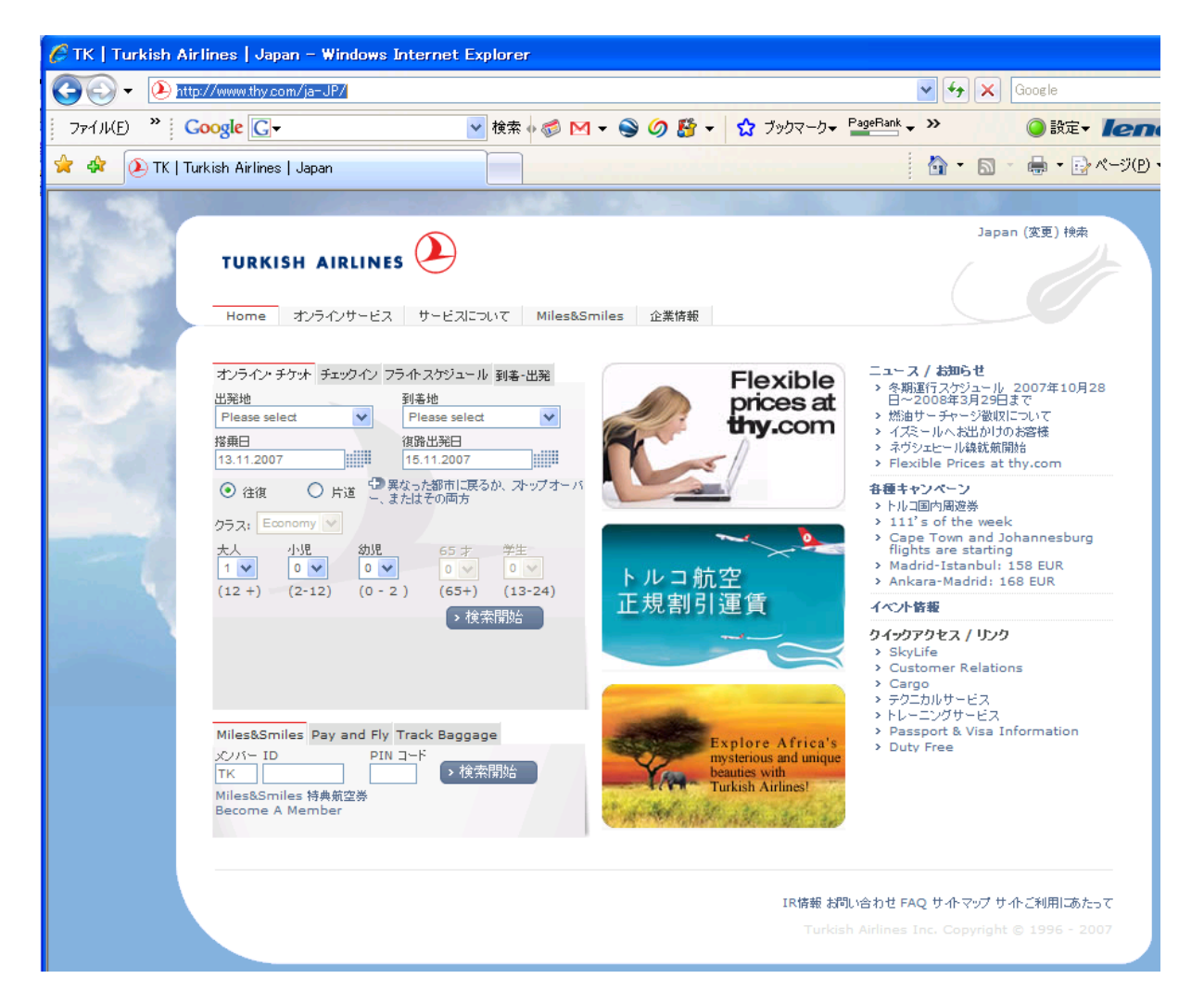

<フライトスケジュールの選択>

往路復路それぞれのフライトスケジュールが表示され、希望のフライトの Fare の空いているボタンをチェックす る。下に表示されている数字が片道料金です。

往復のフライトにチェックを入れた後、"Continue"をクリックすると、予約したスケジュールと料金が表示される。

<スケジュール・料金の確認> (ここから英語版になります。)

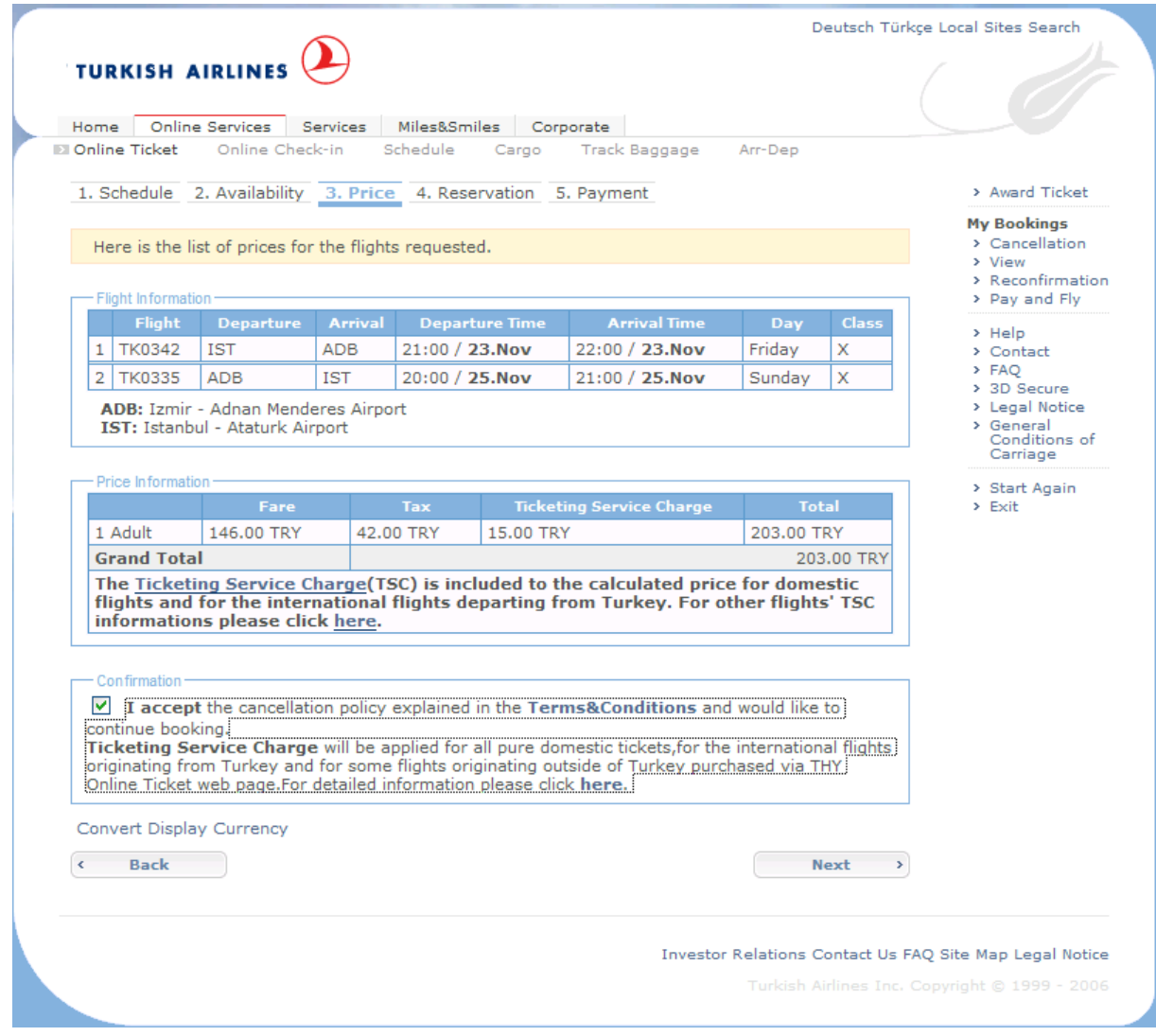

"Confirmation"ボックスにチェックを入れて"Next"をクリック、Reservation 画面へ移動します。

Reservation 画面では、名前、生年月日、メールアドレス、携帯電話を入力して"Next"をクリックして支払い画面 へ移動する。この際、携帯電話番号を入力しておくと SMS で連絡が入る。

支払い画面でクレジットカード番号を入力(表の番号と裏に記載されている7桁のうち下3桁の番号が必要にな ります。

<支払い画面>

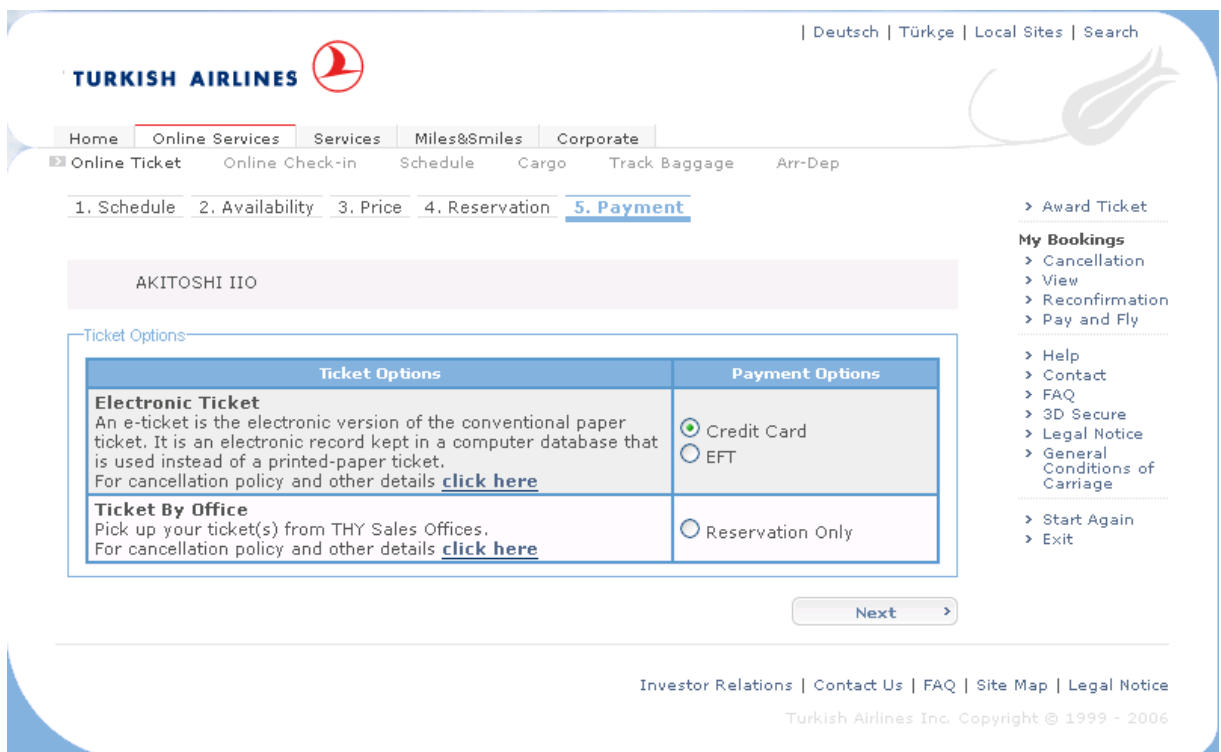

支払い画面が表示され、航空券の発行オプションを選択します。 この場合"Credit Card"にチェック、そして"Next"をクリックする。

<支払い条件・情報の入力>(画像なし) 次の画面が表示されます。以下の各項目を確認し必要事項を入力します。

Credit Card Is the credit card holder travelling in this journey?>YES にチェック

Options to continue, The credit card holder is not Elite/Elite Plus Member(メンバーでない場合)にチェック

Invoice Address Address, City, Post Code, Country を記入する

Terms and Conditions 左下"I accept"にチェックを入れ、Next をクリックする。

<予約確認> 予約確認画面が表示されるので、スケジュール、搭乗者名、料金を確認し、"I confirm…"にチェックを入れ次 のクレジットカード情報の入力画面へ進む。

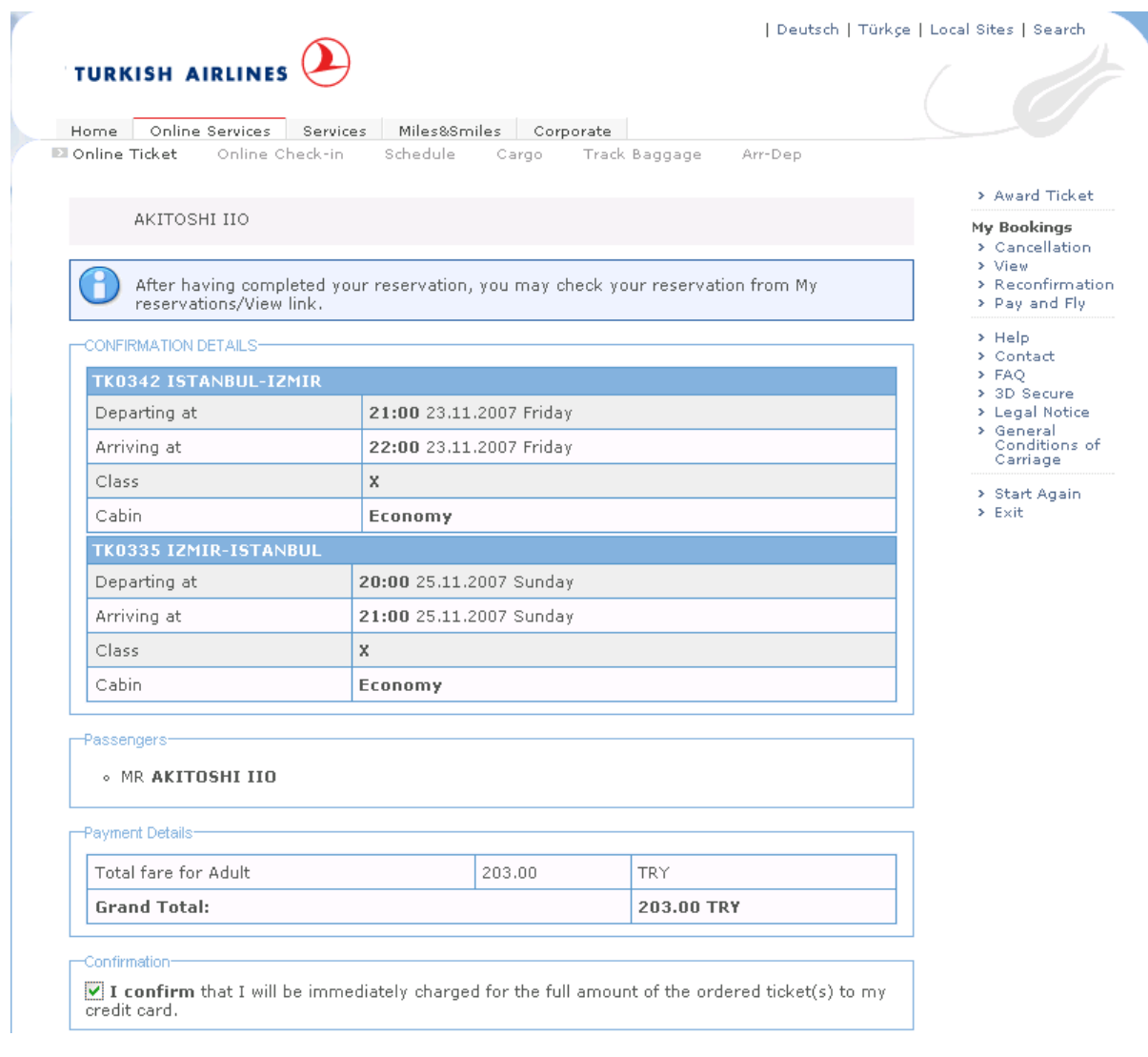

# <クレジットカード情報の入力> カード番号、有効期限、CVC2 ナンバーを入力し"Submit"をクリックする。

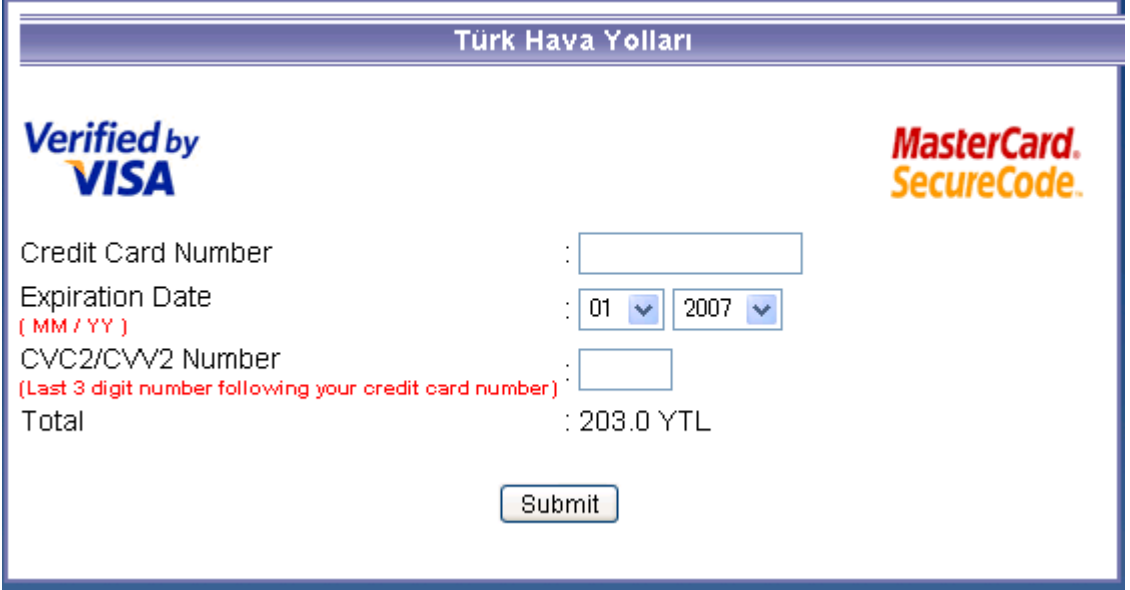

CVS2/CVV2 Number:カード裏面のサインランに表示されている7桁の番号の内の下3桁。

<クレジットカード支払いの確認>(画像なし)

## 次の画面でクレジットカード支払いの確認パスワードが要求されます。

所有しているカード会社で設定しているパスワードです。UC カード(みずほ銀行系の場合)では、UC カードアッ トユーというオンラインサービスのログインパスワードでした。カード会社によりそれぞれ異なります。

# <電子チケットの発行>

クレジットカードでの支払いが終了すると"Your electric ticket has been issued"という画面が表示され、これで 手続きが終了です。別途、登録した電子メールアドレスに電子航空券が届きます。また、SMS を登録した場合 にも同様、予約番号が送信されます。

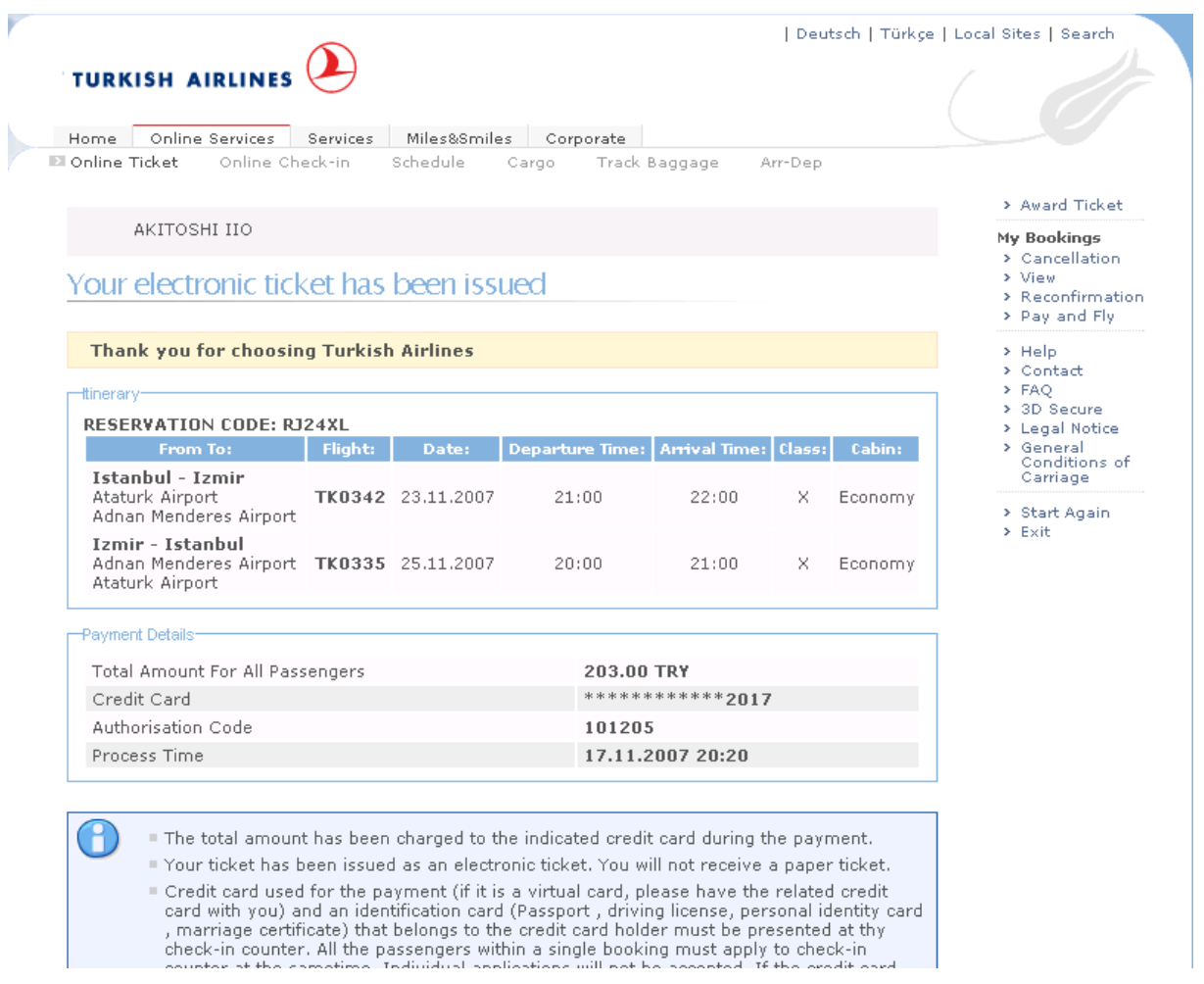

料金は予約順ですので早ければ安い席が空いていますが、1週間前でも1日前でもそれほど差はありません でした。2週間前に程度になると若干安いのが空いているようです。

#### 2. 航空券(e-ticket)

予約・購入した航空券は、e-ticket ですので、e-mail で届きますのでそれをプリントアウトして持参します。

## 3. トルコ航空での航空運賃

料金は233YTL でした。乗り遅れたペナルティ25YTL を入れると258YTL になります。もう少し早く予約すれば 200YTL 程度で購入できるようです。予約する時期によりますが最低料金は59x59=118YTL+税金+発券 手数料からです。(トルコ航空イスタンブールーイズミール間の場合)

試しに料金を調べてみたところ203YTL でした。内訳を見ると146YTL が航空券、42YTL が税金、15YTL が 発券手数料でした。発券手数料というのはよくわかりませんが、内訳は71.9%が航空券、20.7%が税金、 発券手数料が7.4%となる。さすがはトルコ、税率が高いですね。この税金、税の種類が明記されていません が、個人消費税(Private Consumption Tax)ではないでしょうか。

4. チェックイン(オンライン)

ウェブからオンラインでチェックインが出来ます。預け入れ荷物がなければ搭乗時間ギリギリに空港へ付いても 十分間に合います。オンラインチェックインへのアクセスは、e-ticket のメールの下にリンクがあり、クリックする とチェックイン画面へアクセスします。

若しくは、<http://www4.thy.com/onlinecheckin/start.tk?lang=en>からチェックインが出来ます。

5. キャンセル及び予約変更

Terms & Conditionに記載されています(よく読んでいません)。前回、乗り遅れたことから予約を変更しましたが、 予約したフライトの出発時間前と後では条件が異なるかもしれません。

私の場合乗り遅れたので、予約したフライト時間後の変更はペナルティということで 25YTL 徴収されました。予 約変更は空港カウンターで容易に可能でしたが、本人確認のためでしょう、その際、パスポートの提示を求めら れました。

6. タクシム広場・ベイオール地区からイスタンブール空港まで

平日、夕方のピーク時間帯に空港へ行く場合は、出来るだけ軌道系公共交通で行くのが時間的に確実です。 タクシム・ベイオール地区からバス・車を含めて道路を利用して空港へ行く場合、スルタナメット地区を通過する ため相当な渋滞を覚悟せねばなりません。私の場合、車が海岸通り(ケネディ通り)へ向かったため身動きが 取れなくなってしまいました。もし車で行く場合、シリアスな交通渋滞に遭遇しても途中でメトロに乗り換えられる ルート、若しくは E5 経由が容量大きいので混んでいても2時間はかかることはない(推測)。

お薦めは、Aksaray までバスで行き、そこからメトロで空港まで(約30分)行くのがもっとも確実なようです。若し くは、トラムで Aksaray まで行き、メトロに乗り換える。

結局、ベイオールからイエニカップまで1時間30分かかりました。そして、イエニカップから空港までは30分、 計2時間を要しました。よって、搭乗時間の5分前に空港に到着し、セキュリティチェックを抜けてゲイトまで行っ たのですが既に閉まっていました。

- 平日のピーク時間帯にベイオール地区から空港へ行く場合は Aksaray からメトロで行くのが確実です。

7. 空港でのセキュリティチェック

空港構内へ入るときと搭乗前との2回あります。空港構内へ入るときはベルトまで外しませんでしたが、搭乗前 のセキュリティチェックではベルトまで外しました。

8. 復路のチェックイン

航空券を購入したときのクレジットカードを使ってチェックインカウンター前に設置してあるチェックインボックス で簡単にチェックインが出来ます。

9. トルコ航空機

国内線はボーイング737-400が多いようです。機内は比較的綺麗ですね。90年代後半によく乗ったエール フランスの近距離より状態が良さそうでした。そして、機内誌 Sky Life が用意されています。

2007年11月 飯尾彰敏